## LG Prada 3

MOBITEL, MMS - NASTAVITVE

- Aplikacije
	- Nastavitve
		- Brezžično & omrežje
			- Mobilna omrežja
				- Imena dostopnih točk
					- Menijska tipka: ................................................. Nov APN
						- Ime: .............................................................. Mobitel MMS
						- APN: ............................................................. internet
						- Proksi: .......................................................... ni nastavljeno

at @ Day

- Vrata: ........................................................... ni nastavljeno
- Uporabniško ime: ......................................... mobitel
- Geslo: ........................................................... internet
- Strežnik: ....................................................... ni nastavljeno
- MMSC: .......................................................... http://mms.mobitel.si/servlets/mms
- Proksi MMS: ................................................ 213.229.249.040
- Vrata MMS: ................................................. 8080
- MCC: ............................................................ 293
- MNC: ............................................................ 41
- Vrsta preverjanja pristnosti: ....................... PAP
- Vrsta APN: ................................................... mms

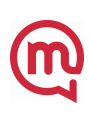